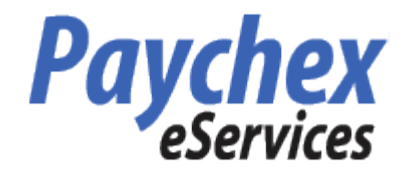

Please enter your company ID, username and password to log in **Company ID:** 0446 P982 **Username: Password: SECURE LOGIN** 

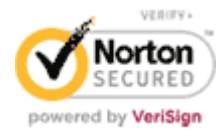

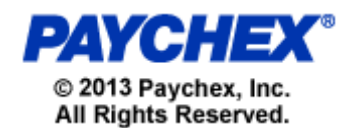

The web address is: <https://eservices.paychex.com/secure> **Your Company ID is: 0446 P982 Your user name is:** First initial of your first name and your entire last name **EXAMPLE:** jbean **Your initial password is:** First initial of your first name combined with the first initial of your last name, **both capitalized**, and the last four digits of your Social Security number<br> **EXAMPLE:** Joseph Bean – Joseph Bean – Social Security number - XXX-XX-6677 PASSWORD IS JB6677

**This is used for the first time only that you log-in to the system.** You will be asked to change your password after you log-in the for the first time. The new password will be the password for any log-in thereafter.

Upon clicking the Secure Login button, you will enter the Employee Self Service site

You can select any item by clicking on the left menu links.